## **How to view your tax forms on Shareholder Account Manager (SAM)**

You are able to view and print any tax form generated in the past 7 years on your account on our website 24 hours a day, 7 days a week.

Log in to Shareholder Account Manager (SAM) and go to '**Account Summary**' and select '**Statements**' then choose '**Tax Forms**'

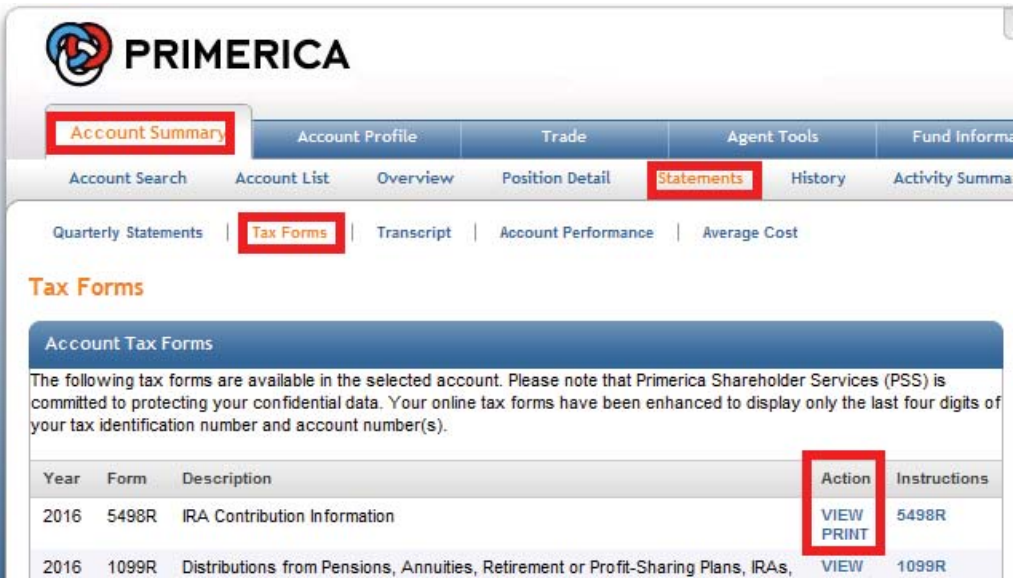

All available tax forms (up to 7 years) will be available. As tax forms are generated, the New Year's tax form will post within 2 weeks of the form being generated and the oldest years tax form will no longer be available.

You may '**View**' or '**Print**' a tax form by clicking on the appropriate link, both options will bring up a new window with a .pdf file\* showing your tax form. \*Adobe™ Acrobat Reader is required to open these files. Please visit www.adobe.com if not already installed.

To print, hover your mouse over the form and a menu will appear at the bottom of the window, select the printer icon on the file. You may also save a copy of the tax form to your computer by clicking on the save icon.

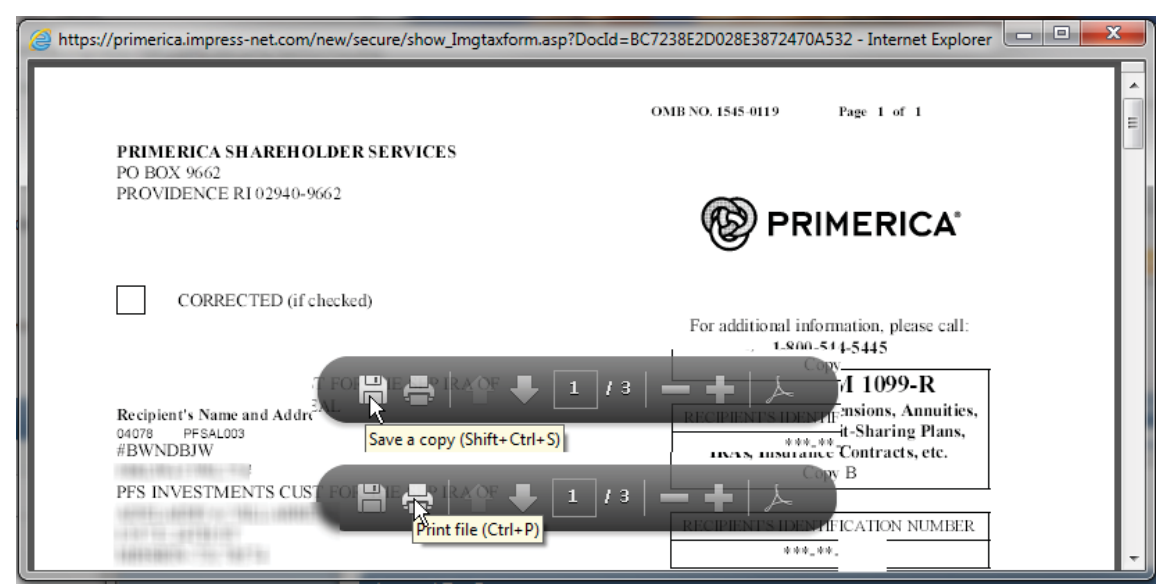

We also offer the convenience of E-Notification for your tax forms. Those signed up for E-notification of tax forms do not receive a paper copy, instead they receive an e-mail notification when tax forms are available, and tax form will be available immediately without delay. E-Notification allows you to access your tax forms sooner and helps the environment. If you would like to sign up for E-Notification see 'How to sign up for Electronic Delivery'